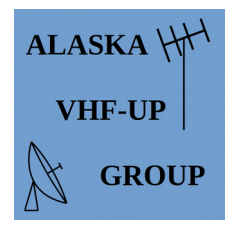

## **Purpose**

This workshop will be a high-level presentation that explains what the **Automated Packet Reporting System** is, what you can use it for, and how to get started.

# **Topics**

- 1. Packet Radio
- 2. Gateways & Digipeaters
- 3. Setup & How-to
- 4. Radio Hardware
- 5. Emergency Comms.

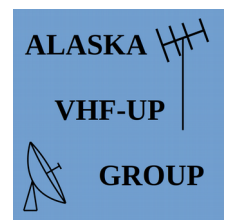

## **Packet Radio**

#### **What is packet radio?**

- Messages sent digitally in *packets* small bursts of 1's and 0's.
- Structure: Header | Payload Data | Tail/checksum
- Packet is normally done in *connected mode*. This is one-to-one communication.
- Examples: spots, winlink, chat, nodes.
- The ENTIRE packet has to be received for ANY data to be decoded.

#### **How is APRS Different?**

- APRS is used for "tactical" data: highly relevant in the immediate term.
- APRS uses *unconnected* mode. Data packets are sent *one-to-many*.
	- There is no guarantee of reception, but many can receive at once.
- Standard channel: North American activity is 1,200 baud on 144.390 MHz.
- APRS packets have a standard format, called a *frame.*

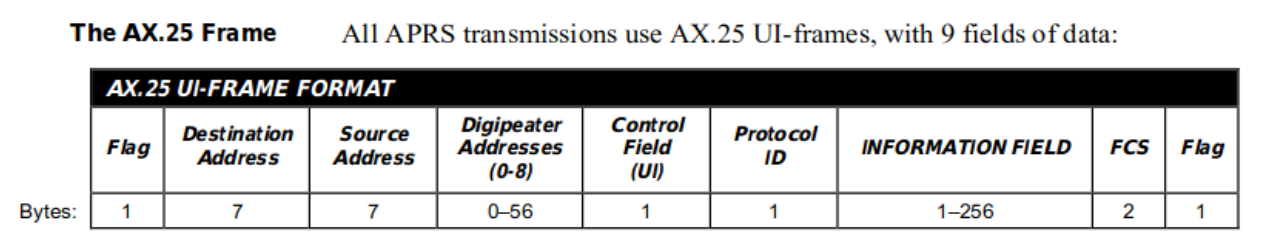

#### **How well does it work?**

- It works great, but does require good reception to decode.
- Roughly speaking, expect half to two-thirds the range of analog FM voice.

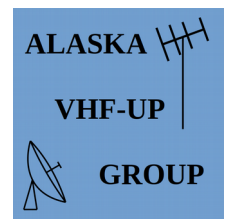

### **APRS Workshop 11/9/19**

*Alaska VHF - Up Group*

## **Gateways & Digipeaters**

#### **The two most important types of APRS infrastructure are igates and digipeaters.**

#### **Digipeaters**

- Multiple stations sending data back and forth works great. But what happens when you're out of range?
- Add a *digital repeater*, also known as a *digipeater*!
	- Works like an FM voice repeater, but always on 144.390. Receives data, waits, then re-transmits when the frequency is clear.
- Allows moving data between stations that can't hear each other.
	- Repeats are requested using *paths.* Don't clog the channel!
- *We have only a handful of low-level digis south-central. We need more!*

#### **Igates**

- APRS uses computers, so what else can we do with that?
	- Send APRS packets computer-to-computer over networks.
	- Often combined with a digi, but many are receive-only.
- Received packets are sent to other computers over the APRS internet system.
- Allows sending messages between stations that are out of digipeater range.
	- $\circ$  Example: RF transmission in Fairbanks picked up by local igate. Sent over the internet to an Anchorage igate. Re-transmitted on RF locally to addressee.
	- Example of one-to-one usage of APRS.

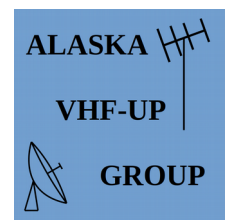

### **Setup and How-to**

#### **You probably already have what you need.**

#### **Just Listening**

• Use an FM scanner, run audio from the headphone jack into the computer's micin jack, use *Dire Wolf* software to decode.

#### Add Mapping Features

• Install APRSIS32 on the computer and tell it to read data from Dire Wolf.

#### Send Beacons & Messages

• Use a transceiver and add an audio OUT cable from the computer to the radio. Use VOX to engage transmit, APRSIS32 for maps and messages.

#### Go Mobile

• Install APRSDroid app on an android tablet or phone. Connect a Mobilinkd TNC to your radio, and connect your phone/tablet to the Mobilinkd using Bluetooth.

#### Go Portable

• Connect your Mobilinkd and APRSDroid-enabled phone to a handheld radio.

#### *Don't be scared to experiment!*

*144.39 MHz is the everyone-everyone channel for North America, but APRS works wherever you want. Try 9600 baud on 70 cm for short-range, high-throughput emergency operations. Use 6 M for long-distance APRS in search and rescue work. Or use a different 2 M channel for a dedicated public event APRS net.*

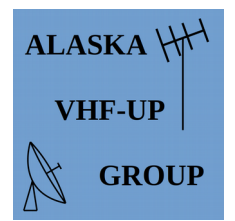

## **Radio Hardware**

#### **Follow these general steps to get up and running.**

Start with a computer and a radio.

- Computer: install Dire Wolf and APRSIS32.
- Radio: set up to operate on 144.39.

#### Receive: Get the audio from the **radio** into the **computer**.

- Remember . . . *if you can't hear 'em, you can't work 'em!*
- Best option is an interface like a SignaLink or Rig Blaster.
- Low tech: audio cable from radio's speaker jack to the computer's microphone-in.

#### Send Data: Get audio from the **computer** to the **radio**.

- Best option (again) is a SignaLink, Rig Blaster, or similar.
- Low tech: cable from the computer's speaker-out jack to the radio's data port
	- Or microphone-in jack if the radio doesn't have a data port.

#### Key the radio.

- Best option (yet again) is a SignaLink, Rig Blaster, or similar.
	- Keys the PTT automagically when sending audio.
- Low tech: use the VOX function in the transceiver.
	- VOX can be iffy. Some radios don't engage quickly enough, so the start of the transmission is lost.

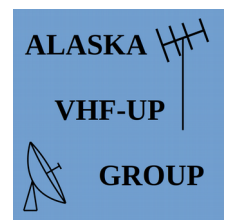

## **Emergency Comms**

#### **Use APRS for up-to-the-second tactical updates. Let the computer manage and track routine (but useful) data without tying up an operator.**

- Track Assets: use real-time maps to keep an eye on mobiles, CERT teams, etc.
- Send Bulletins: useful text messages addressed to everyone in range.
- Text messaging: send messages to a designated operator.

#### **Emergency How-To**

- Have your gear ready *before* you need it.
- Designate an emergency APRS frequency that is not 144.39.
- Practice sending and receiving without using digipeaters.

#### **Useful Emergency Hardware**

- Portable digipeater: Use a mobile radio, laptop (or raspberry pi), push-up mast, and battery pack to replace downed infrastructure.
- Double-Duty Go-Kits: the same 2 M go-kit that runs Winlink can run APRS as well. simultaneously. Get use out of the digital go-kit between checking emails.
- APRSDroid Mobile Units: With your phone, a Mobilinkd, and pre-downloaded maps you have APRS functionality in your mobile at all times.

*Practice, practice, and then practice some more. APRS is extremely useful, but only if you are skilled at utilizing it.* 

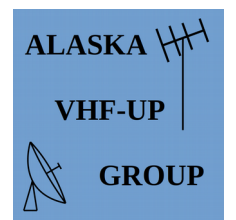

## **Now What?**

#### **For everyone:**

- 1. Tune in to 144.390, FM wide band (same as for regular voice).
- 2. Listen to the traffic. Try to pick out the original beacons and digipeats.
- 3. Watch the activity on APRS.fi or APRSDirect.com to see what's in our area.

#### **If you're brand new to digital:**

- 1. Install Dire Wolf on your computer.
- 2. Connect your radio to the computer with an audio cable (TRS cable).
- 3. Open the radio's squelch and adjust the volume.
- 4. Try to decode packets using Dire Wolf.

#### **If you love working with computers:**

- 1. Buy an RTL SDR Dongle (a receive-only radio that plugs into a USB port).
- 2. Use SDR# to view activity on 144.390 MHz.
- 3. Connect Dire Wolf to SDR#

#### **If you practice emergency communications:**

- 1. Talk with your team members about adding APRS functionality.
- 2. Come up with some activities or drills to practice the techniques.

#### **If you like suffering . . .**

1. Do ALL of the above, and then build a Rx-only igate using a raspberry pi!